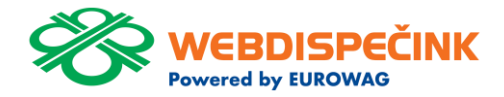

If you want the **WEBDISPECINK WORLD** in English, **[click here](https://www.webdispecink.cz/downloads/062024_special_EN.pdf)**.

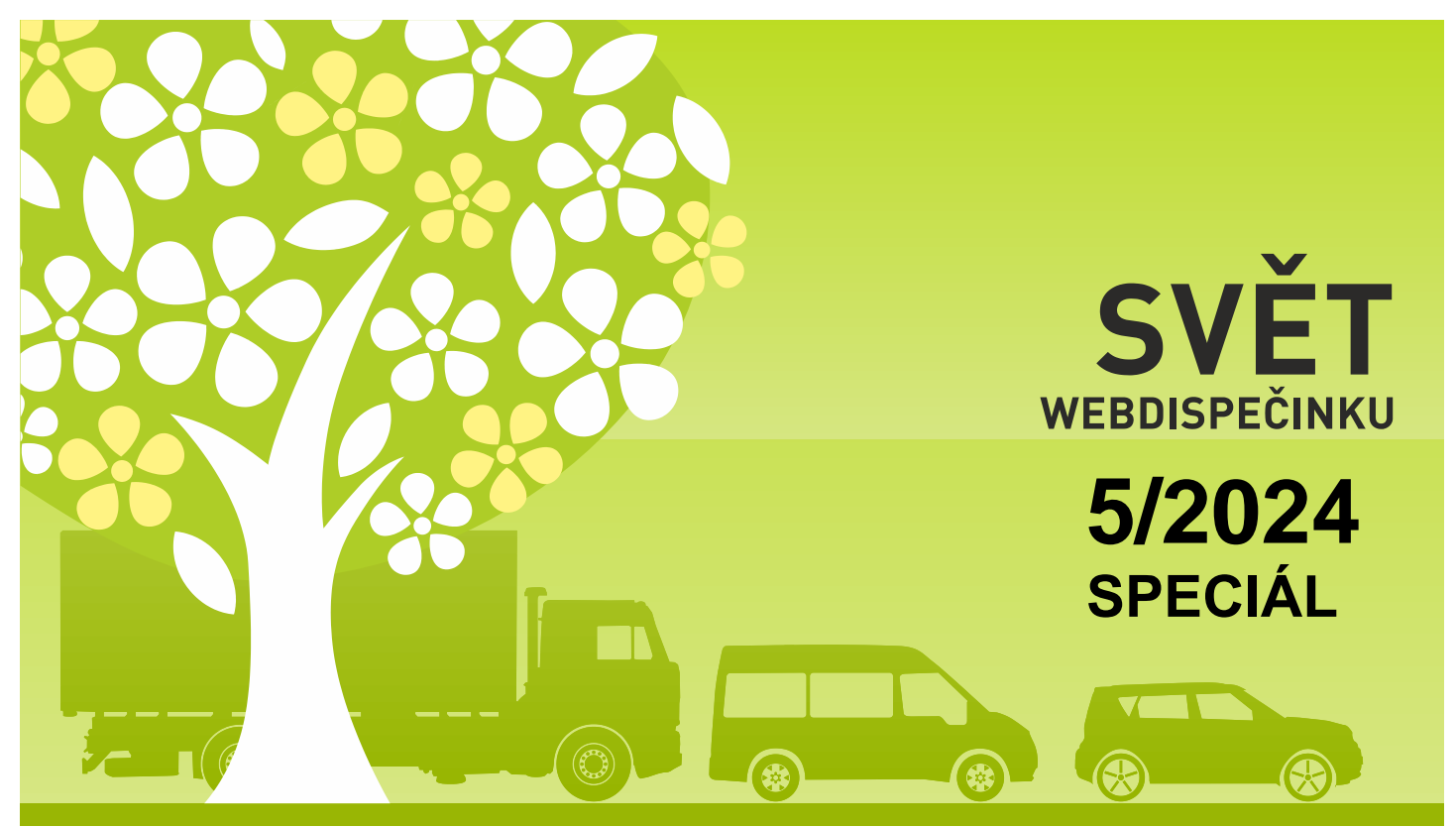

www.webdispecink.cz

# OBSAH ČÍSLA

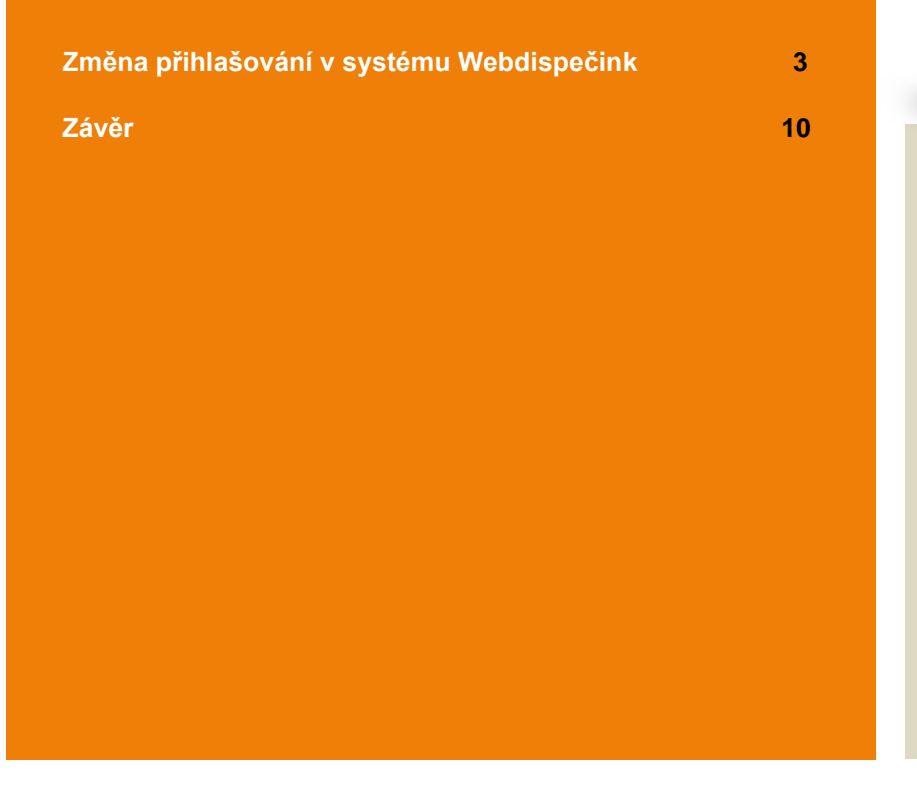

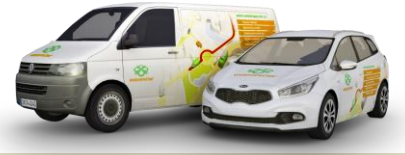

Redakce Adresa redakce: Princip a.s. Hvězdova 1689/ 2a 140 00 Praha 4 – Nusle

Redakční email: webdispecink.tlm@eurowag.com

**Zlepšujeme dostupnost služeb a zvyšujeme zabezpečení. Díky tomu vás převádíme na nový způsob přihlašování.**

**Od 17.6.2024 se zjednoduší přihlašování do všech aplikací skupiny EUROWAG.**

**Nadále budete používat své přihlašovací údaje, tedy kód firmy, uživatelské jméno a heslo. Změní se pouze vzhled a** 

**použití přihlašovacího formuláře.**

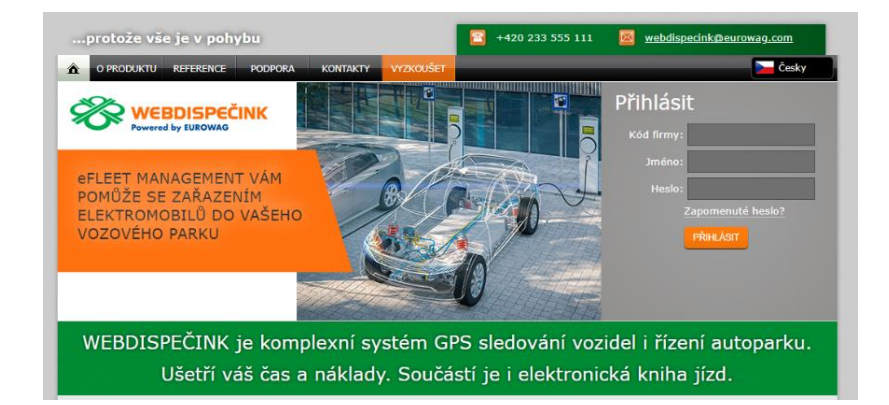

**Nově od 17.6.2024 se Vám pro přihlášení do Webdispečinku zobrazí uvedená obrazovka s tlačítkem "PŘIHLÁSIT".** 

**Po kliknutí budete přesměrováni na nové přihlášení k účtu Webdispečink (login.webdispecink.cz). Zde vyplníte stejné přihlašovací údaje jako běžně vyplňujete.**

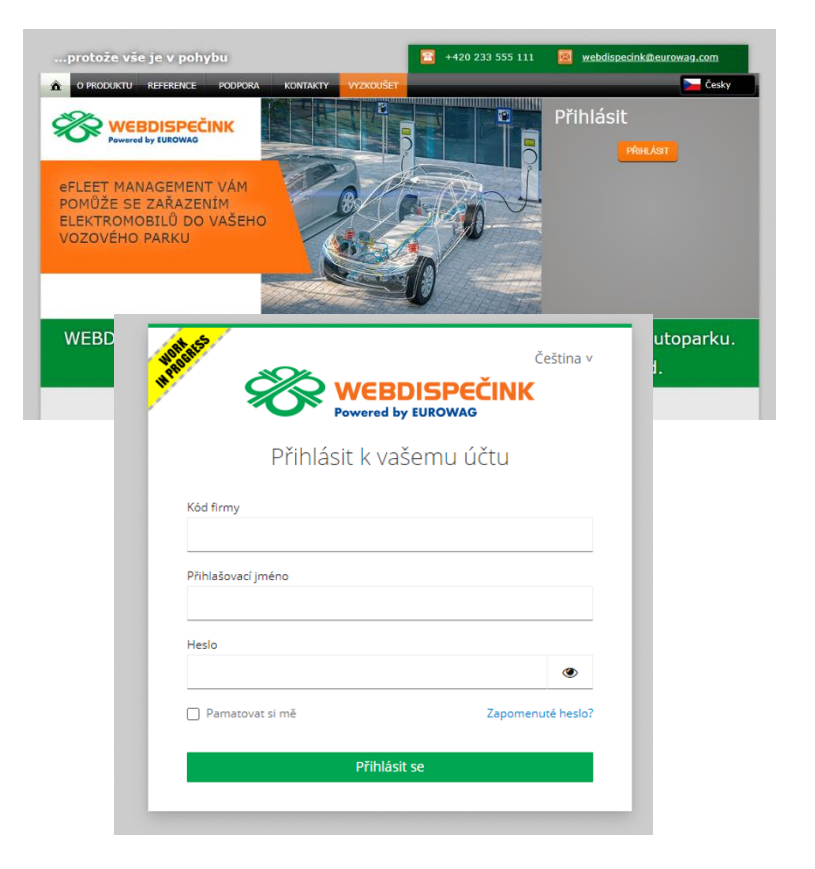

**V případě, že neznáte své přihlašovací údaje, kontaktujte svého správce vozového parku.** 

**Pokud neznáte aktuální heslo, přinášíme Vám postup, jak si ho můžete zobrazit v prohlížeči.**

**Použijte postup pro příslušný prohlížeč, který používáte pro přihlášení do Webdispečinku, který je uvedený na následující straně.**

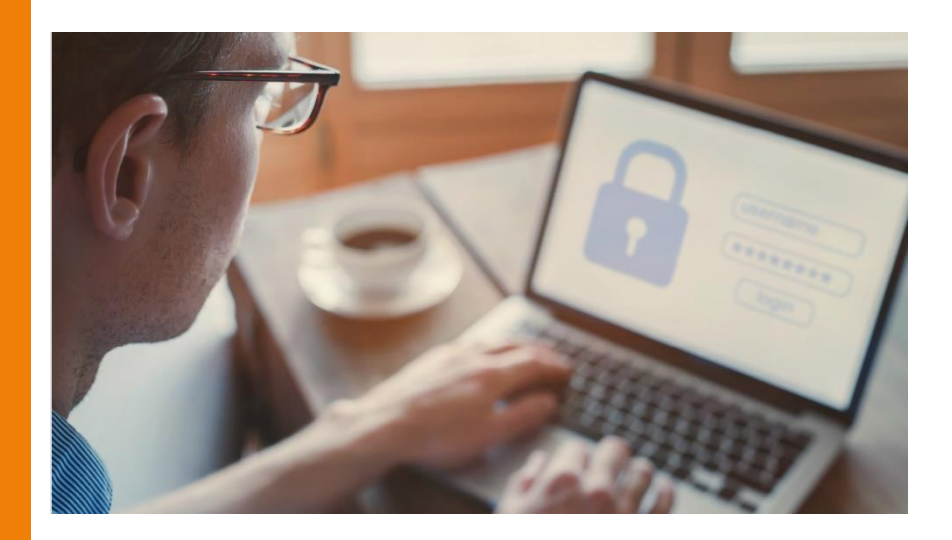

**Spusťte prohlížeč Microsoft Edge/Chrome/Fire fox na vašem počítači.**

**Klikněte na tři vodorovné čárky nebo tečky v pravém horním rohu prohlížeče, což otevře hlavní menu. Přejděte do sekce Hesla:**

**Edge: V levém menu klikněte na "Profily" a poté vyberte "Hesla".** 

**Fire fox: V hlavním menu vy**berte "Hesla" (nebo "Přihlašo**vací údaje a hesla").**

**Chrome: V levém menu klikněte na** "Automatické vyplňování" **a poté na** "**Hesla**"**.**

**Nyní byste měli vidět seznam všech webů, pro které máte uložená hesla. Vedle každého záznamu uvidíte ikonu oka/šipky, kterou můžete kliknout, abyste heslo zobrazili. Pro zobrazení hesla budete muset zadat heslo k vašemu uživatelskému účtu na počítači.**

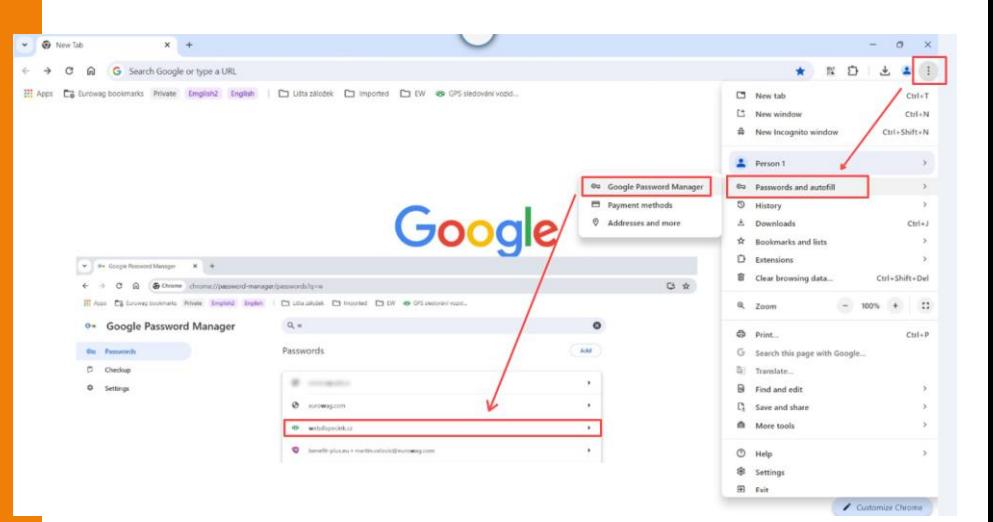

**Změna přihlašovacích obrazovek proběhne také v následujících aplikacích:**

#### • **Mobilní aplikace Webdispečink**

**Vaše přihlašovací údaje zadané do 17.6.2024 jsou platné i ve stávající verzi aplikace WD mobile. Pokud dojde k jejich změně nebo vytvoření nového přístupu po 17.6.2024 je nutné nainstalovat novou verzi aplikace WD mobile a využít nový přístup přihlášení do aplikace.** 

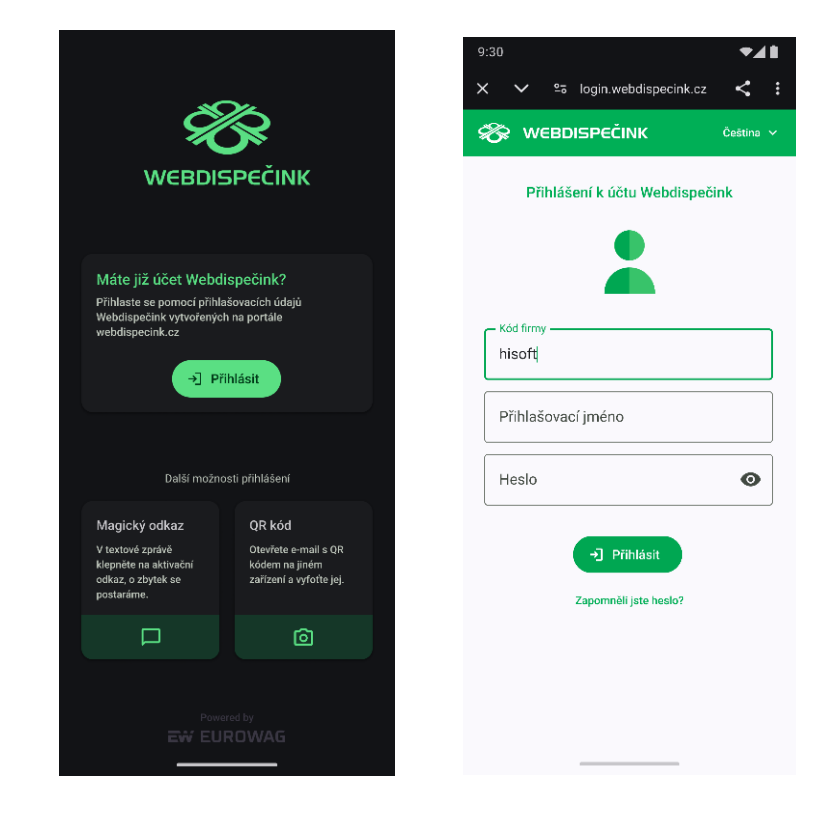

7

• **API Webdispečink Pro přístupy, které využívají API rozhraní Webdispečinku se nic nemění.**

**Ale v případě, že využíváte stejné přihlašovací údaje i pro přístup do Webdispečinku, nebudou tyto přihlašovací údaje fungovat a je nutné vytvořit nový uživatelský přístup pro přihlášení do Webdispečinku.** 

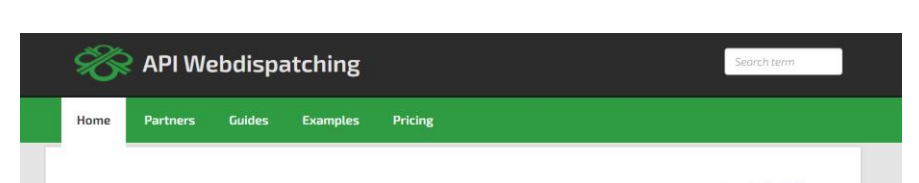

### Make the most of the Webdispatching application for your website.

By using the Webdispatching API you can implement some functions from the Webdispatching application to the pages running on your server.

SOAP (XML) technology is used for communicating between the applications.

The set of API Webdispatching functions is demonstrated in the examples in PHP5 programming language. The use of the Webdispatching API is governed by the licence terms.

### Reference guide

#### List of all functions

\_addUserPointRight

The function inserts rights to the point of achievement

API version 1.0

API version 2.0

**Děkujeme za pochopení a v případě dotazů neváhejte kontaktovat technickou podporu na tel. čísle 233 555 111.**

**O případných změnách vás budeme informovat formou aktualit na stránkách Webdispečink.**

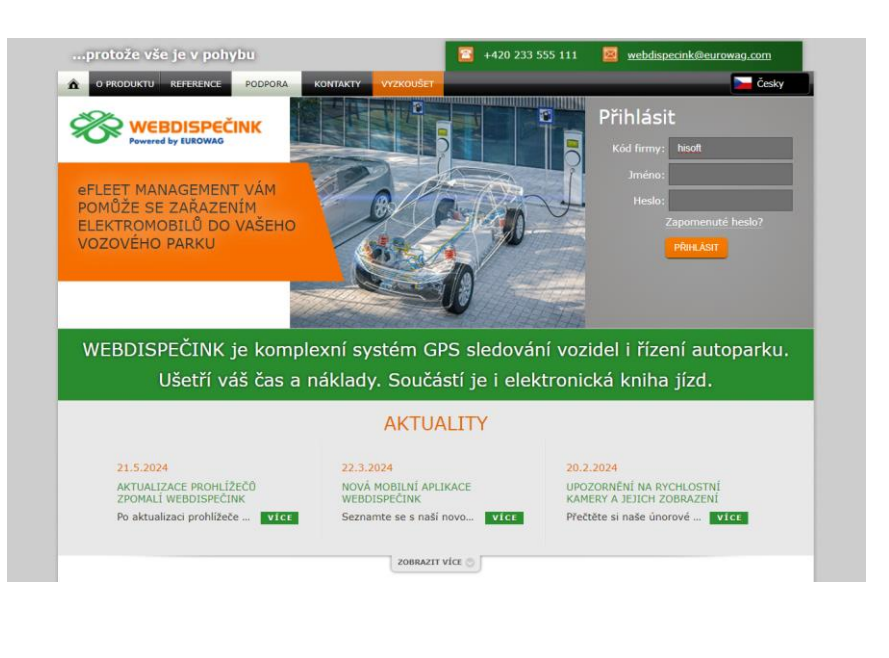

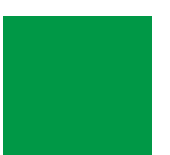

## ZÁVĚR

**Věříme, že jste v článcích tohoto čísla časopisu nalezli užitečné informace, které Vám ještě více usnadní práci s Vaším vozovým parkem.**

**Děkujeme za Vaši důvěru.**

### **KONTAKTY**

### **Poskytovatel systému**

**PRINCIP a.s. Hv**ě**zdova 1689/ 2a 140 00 Praha 4 - Nusle IČ 41690311 DIČ CZ41690311**

**Pracovní doba Po - Pá 07:30 – 16:30** **Technická podpora SW Princip a.s. – provozovna Olomouc Ladova 389/10 779 00 Olomouc Phone: +420 233 555 111 Email: webdispecink.tlm@eurowag.com www.webdispecink.cz**

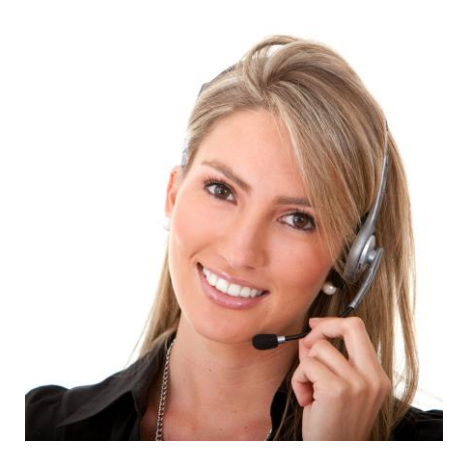